Μάρτιος 2022

# Οδηγίες ασφάλειας και οδηγός γρήγορης έναρξης για το EZ2 Connect MDx

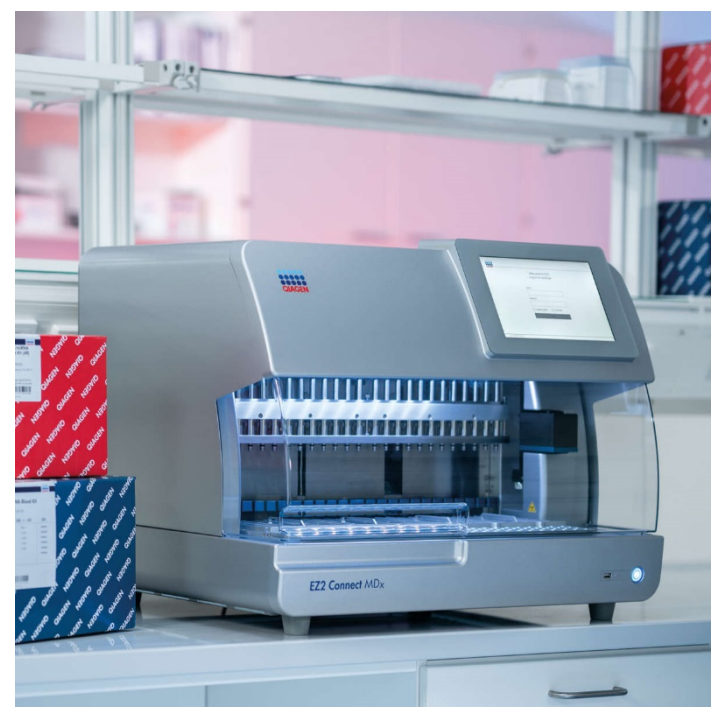

Το EZ2 Connect MDx προορίζεται για in vitro διαγνωστική χρήση.

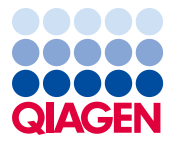

Sample to Insight

## Περιεχόμενα

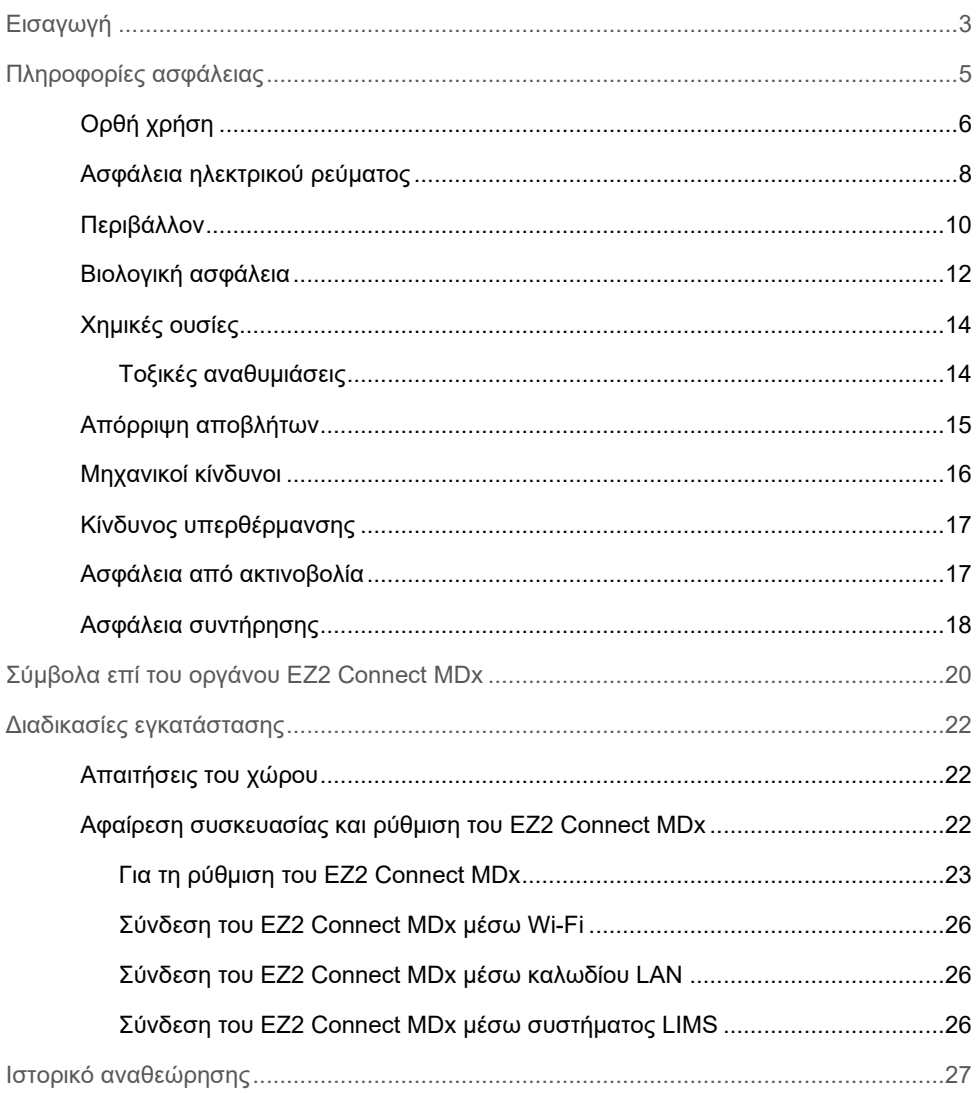

### <span id="page-2-0"></span>Εισαγωγή

**Σημείωση**: Αυτός ο οδηγός γρήγορης έναρξης συμπληρώνει και δεν αντικαθιστά το εγχειρίδιο χρήστη του οργάνου.

Το σύστημα EZ2 Connect MDx έχει σχεδιαστεί για τη διενέργεια αυτοματοποιημένης απομόνωσης και καθαρισμού νουκλεϊκών οξέων σε εφαρμογές μοριακής διαγνωστικής ή/και μοριακής βιολογίας.

Το EZ2 Connect MDx προορίζεται για χρήση μόνο σε συνδυασμό με τα κιτ της QIAGEN® που ενδείκνυνται για χρήση με το EZ2 Connect MDx για τις εφαρμογές που περιγράφονται στα εγχειρίδια των κιτ.

Το EZ2 Connect MDx προορίζεται για χρήση από επαγγελματίες χειριστές, όπως τεχνολόγους και ιατρούς που έχουν εκπαιδευθεί σε τεχνικές μοριακής βιολογίας και στη λειτουργία του συστήματος EZ2 Connect MDx.

**Σημαντικό**: Το *Εγχειρίδιο χρήστη του EZ2 Connect MDx*, αυτός ο οδηγός γρήγορης έναρξης και οι υπάρχουσες μεταφράσεις και των δύο εγγράφων διατίθενται ηλεκτρονικά σε μορφή PDF. Μπορείτε να προμηθευτείτε τα έγγραφα με λήψη από την καρτέλα **Product Resources** (Πόροι προϊόντος) στην ιστοσελίδα του EZ2 Connect MDx **(https://www.qiagen.com/de/products/ez2-connect-mdx/).**

Το όνομα προϊόντος, ο αριθμός καταλόγου και ο αριθμός έκδοσης στις οδηγίες χρήσης (το εγχειρίδιο χρήστη και τον οδηγό γρήγορης έναρξης) πρέπει να αντιστοιχούν στις πληροφορίες που αναγράφονται στην ετικέτα του προϊόντος. Εάν χρειάζεστε μια μετάφραση η οποία δεν είναι διαθέσιμη, επικοινωνήστε άμεσα με το τμήμα τεχνικής υποστήριξης της QIAGEN.

Εάν συναντήσετε τυχόν προβλήματα με τη λήψη των οδηγιών χρήσης, η QIAGEN θα σας αποστείλει τη σχετική μετάφραση μέσω email, φαξ ή ταχυδρομείου. Για βοήθεια, επικοινωνήστε με το τμήμα τεχνικής υποστήριξης της QIAGEN στη διεύθυνση **[support.qiagen.com](https://www.qiagen.com/us/landing-pages/support/technical-service?intcmp=supportlink1401&akamai-feo=off)** ή επικοινωνήστε με έναν από τους τοπικούς αντιπροσώπους της QIAGEN στον ιστότοπο **[www.qiagen.com](http://www.qiagen.com/)**.

### <span id="page-4-0"></span>Πληροφορίες ασφάλειας

Προτού χρησιμοποιήσετε το EZ2 Connect MDx, είναι ιδιαίτερα σημαντικό να διαβάσετε προσεκτικά αυτόν τον οδηγό και να δώσετε προσοχή στις πληροφορίες ασφάλειας. Οι οδηγίες και οι πληροφορίες ασφάλειας αυτού του οδηγού θα πρέπει να τηρούνται για τη διασφάλιση της ασφαλούς λειτουργίας του οργάνου και της διατήρησής του σε ασφαλή κατάσταση.

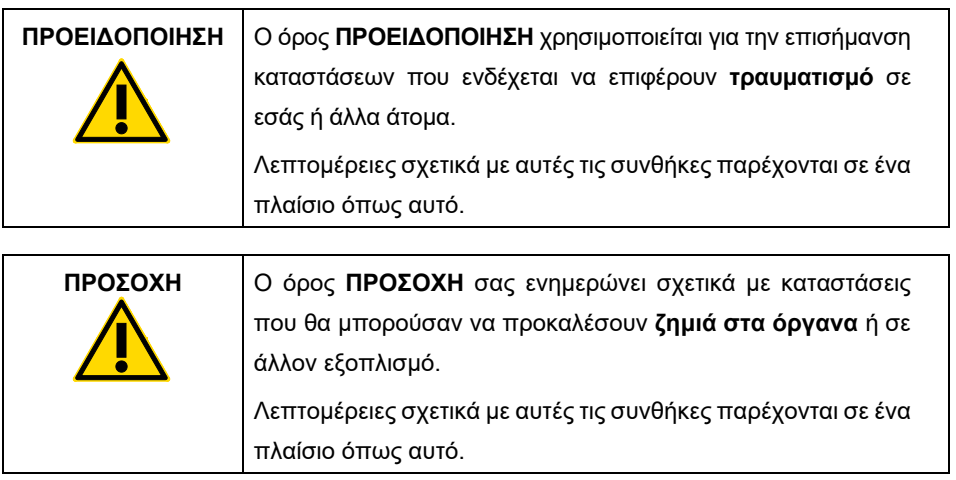

Οι συμβουλές που παρέχονται σε αυτόν τον οδηγό προορίζονται ως συμπλήρωμα και δεν υπερισχύσουν των συνήθων απαιτήσεων ασφάλειας που ισχύουν στη χώρα του χρήστη.

**Σημείωση**: Αυτός ο οδηγός γρήγορης έναρξης συμπληρώνει και δεν αντικαθιστά το εγχειρίδιο χρήστη του οργάνου

#### <span id="page-5-0"></span>Ορθή χρήση

**ΠΡΟΣΟΧΗ**

#### **ΠΡΟΕΙΔΟΠΟΙΗΣΗ/ Κίνδυνος τραυματισμού και υλικών ζημιών**

Η εσφαλμένη χρήση του EZ2 Connect MDx μπορεί να προκαλέσει τραυματισμούς ή ζημιά στο όργανο. Το EZ2 Connect MDx πρέπει να χρησιμοποιείται και να συντηρείται μόνο από εξουσιοδοτημένο προσωπικό που έχει λάβει κατάλληλη εκπαίδευση. Εργασίες σέρβις στο EZ2 Connect MDx πρέπει να διενεργούνται μόνο από ειδικούς επιτόπιου σέρβις της QIAGEN.

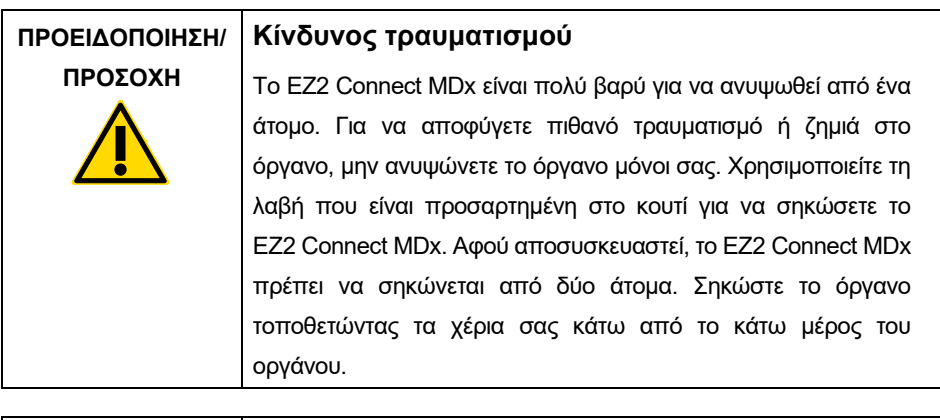

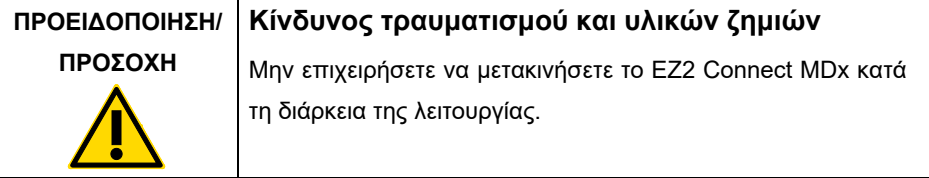

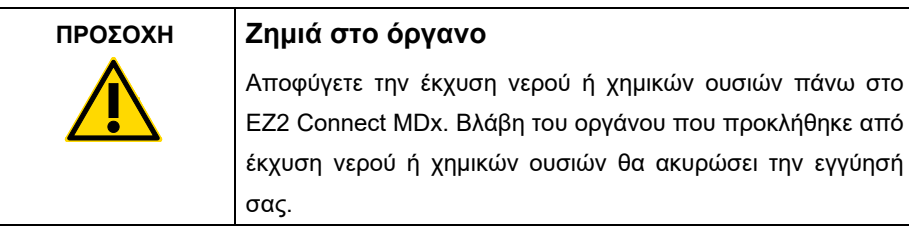

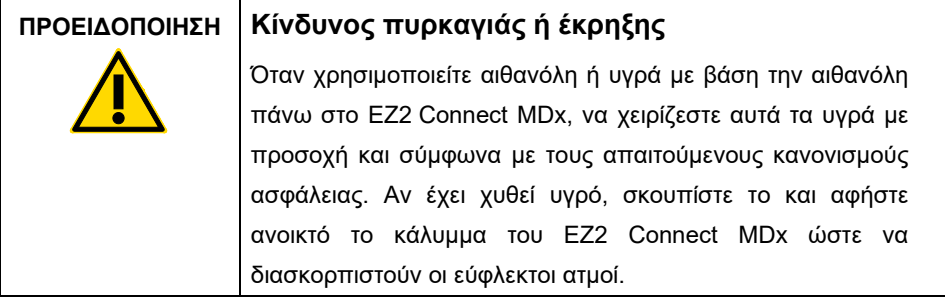

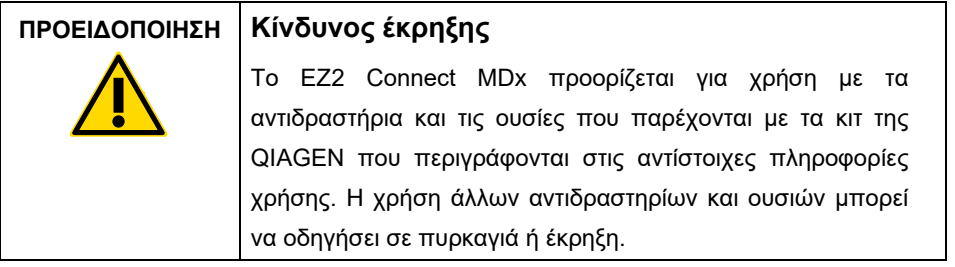

Αν χυθεί κάποιο επικίνδυνο υλικό πάνω στις εξωτερικές επιφάνειες ή στο εσωτερικό του EZ2 Connect MDx, ο χρήστης είναι υπεύθυνος για τη διενέργεια της κατάλληλης απολύμανσης.

**Σημείωση**: Μην τοποθετείτε αντικείμενα πάνω στο EZ2 Connect MDx.

**Σημείωση**: Σε περίπτωση έκτακτης ανάγκης, απενεργοποιήστε το EZ2 Connect MDx και αποσυνδέστε το καλώδιο τροφοδοσίας ισχύος από την πρίζα.

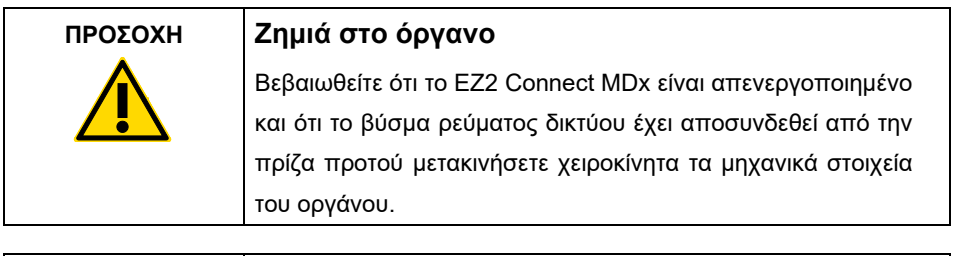

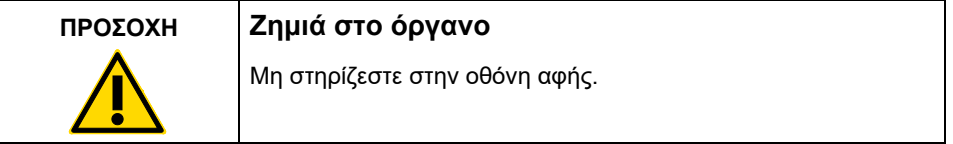

<span id="page-7-0"></span>Ασφάλεια ηλεκτρικού ρεύματος

**Σημείωση**: Αν η λειτουργία του οργάνου διακοπεί με οποιονδήποτε τρόπο (π.χ. λόγω διακοπής της παροχής ρεύματος ή μηχανικού σφάλματος), απενεργοποιήστε πρώτα το EZ2 Connect MDx και, έπειτα, αποσυνδέστε το καλώδιο τροφοδοσίας από την ηλεκτρική τροφοδοσία προτού επιχειρήσετε να επιλύσετε το πρόβλημα.

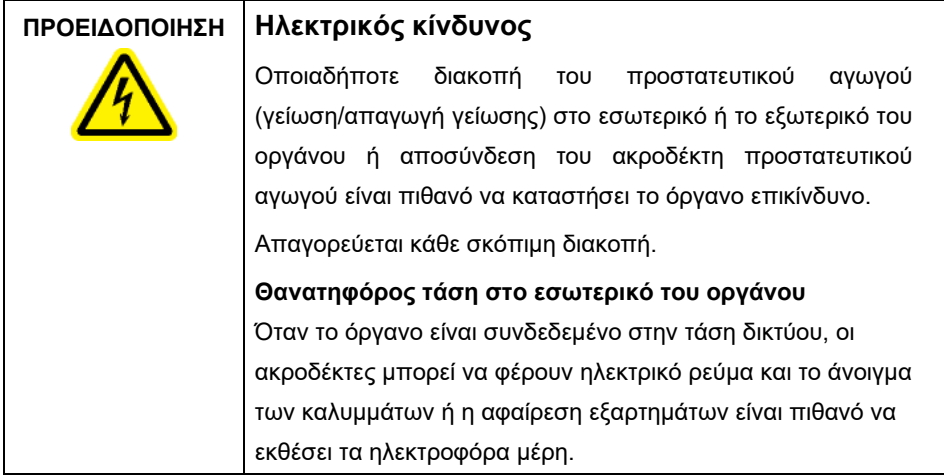

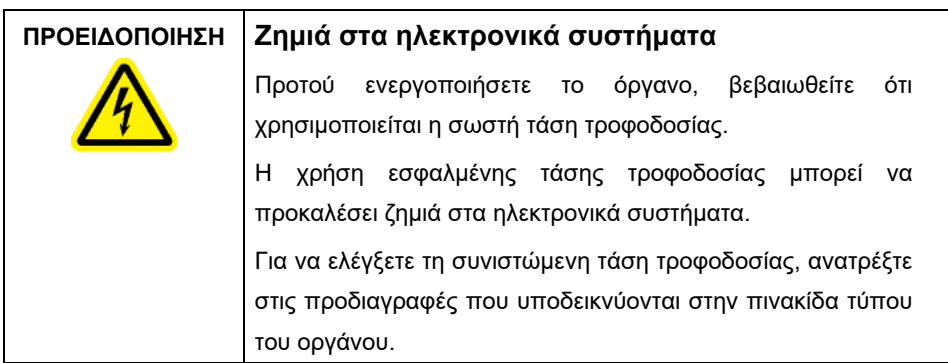

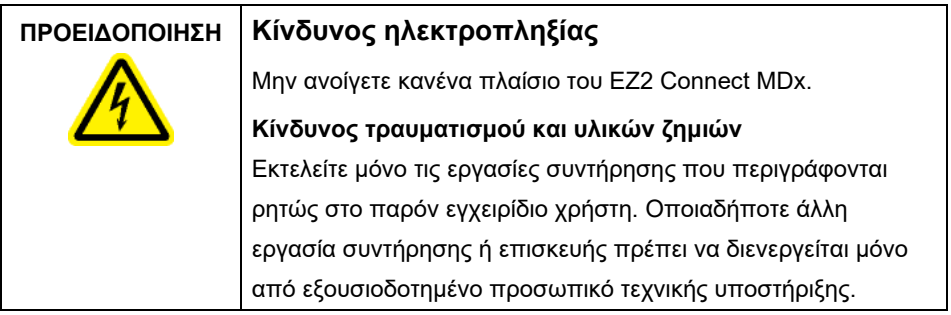

Για να διασφαλίσετε την ικανοποιητική και ασφαλή λειτουργία του EZ2 Connect MDx, ακολουθήστε τις εξής οδηγίες:

- Το καλώδιο τροφοδοσίας δικτύου πρέπει να είναι συνδεδεμένο σε πρίζα ρεύματος δικτύου που διαθέτει προστατευτικό αγωγό (γείωση/απαγωγή γείωσης).
- Τοποθετήστε το όργανο σε μια θέση όπου το καλώδιο τροφοδοσίας είναι προσβάσιμο και μπορεί να συνδεθεί/αποσυνδεθεί.
- Χρησιμοποιείτε μόνο το καλώδιο τροφοδοσίας που παρέχεται από την QIAGEN.
- Μην προσαρμόζετε και μην αντικαθιστάτε εσωτερικά μέρη του οργάνου.
- Μη χειρίζεστε το όργανο αν έχουν αφαιρεθεί τυχόν καλύμματα ή εξαρτήματα.
- Αν έχει χυθεί υγρό εντός του οργάνου, και δεν περιορίζεται αποκλειστικά μέσα στον δίσκο, απενεργοποιήστε το όργανο, αποσυνδέστε το από την πρίζα και επικοινωνήστε με το τμήμα τεχνικής υποστήριξης της QIAGEN προτού επιχειρήσετε να επιλύσετε το πρόβλημα.

Αν το EZ2 Connect MDx καταστεί ηλεκτρικά ανασφαλές αποτρέψτε τη λειτουργία του από άλλο προσωπικό και επικοινωνήστε με το τμήμα τεχνικής υποστήριξης της QIAGEN.

Το όργανο ενδέχεται να μην είναι ηλεκτρικά ασφαλές σε περίπτωση που:

- Το EZ2 Connect MDx ή το καλώδιο τροφοδοσίας ισχύος φαίνεται να έχει υποστεί ζημιά.
- Το EZ2 Connect MDx έχει αποθηκευτεί υπό μη ευνοϊκές συνθήκες για μεγάλο χρονικό διάστημα.
- Το EZ2 Connect MDx μεταφέρθηκε υπό άσχημες συνθήκες.
- Υγρά έρχονται σε άμεση επαφή με ηλεκτρικά εξαρτήματα του EZ2 Connect MDx.
- Έχει γίνει αλλαγή του καλωδίου τροφοδοσίας ισχύος με μη εγκεκριμένο καλώδιο τροφοδοσίας ισχύος.

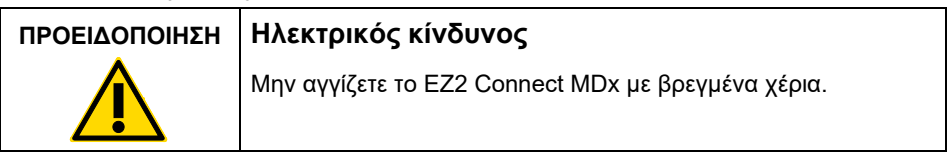

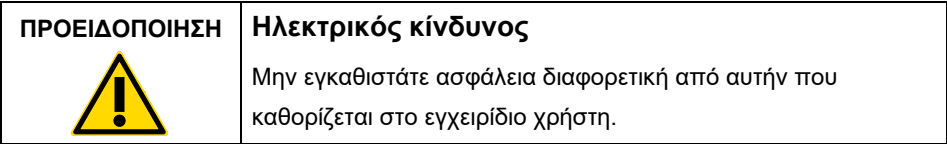

### <span id="page-9-0"></span>Περιβάλλον

#### **Συνθήκες λειτουργίας**

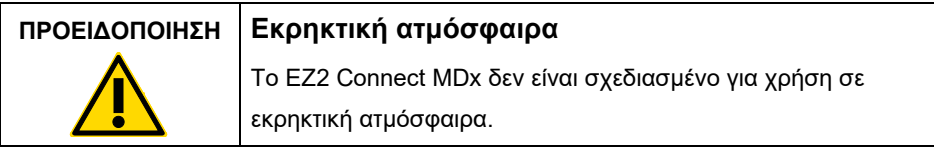

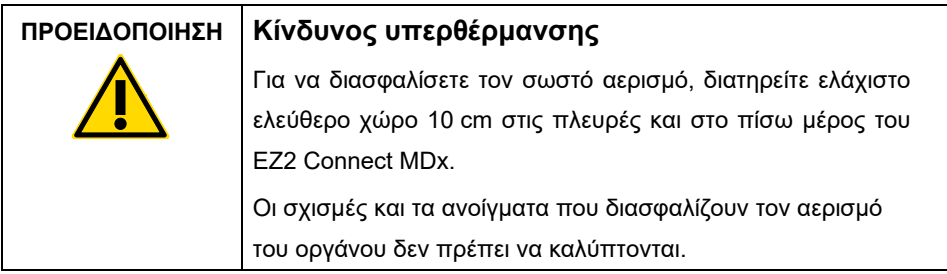

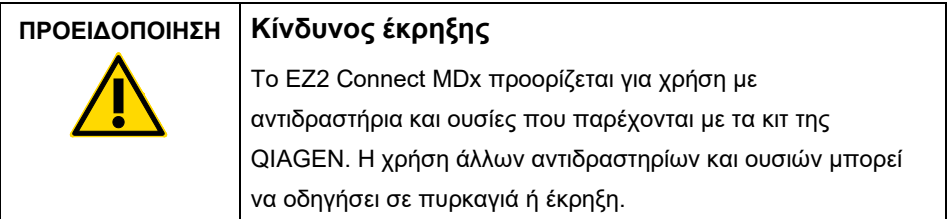

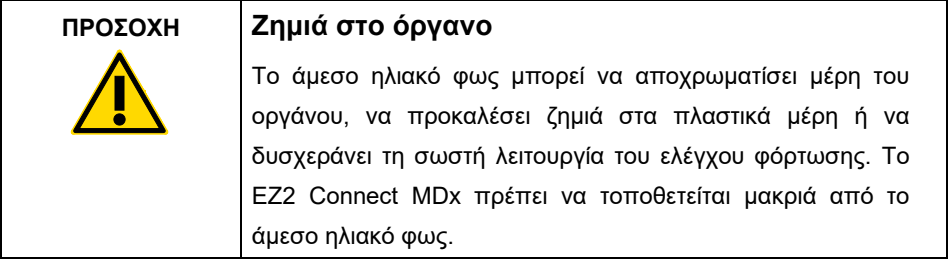

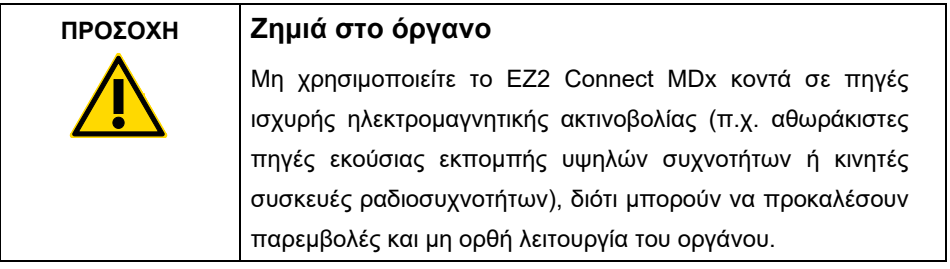

#### <span id="page-11-0"></span>Βιολογική ασφάλεια

Δείγματα και αντιδραστήρια που περιέχουν ανθρώπινα υλικά πρέπει να θεωρούνται δυνητικώς μολυσματικά. Ακολουθείτε ασφαλείς εργαστηριακές διαδικασίες που αναφέρονται σε δημοσιεύσεις όπως Biosafety in Microbiological and Biomedical Laboratories, HHS (**[https://www.cdc.gov/labs/pdf/CDC-BiosafetymicrobiologicalBiomedicalLaboratories-](https://www.cdc.gov/labs/pdf/CDC-BiosafetymicrobiologicalBiomedicalLaboratories-2009-P.pdf)[2009-P.pdf](https://www.cdc.gov/labs/pdf/CDC-BiosafetymicrobiologicalBiomedicalLaboratories-2009-P.pdf)**).

Τα δείγματα μπορεί να περιέχουν μολυσματικούς παράγοντες. Θα πρέπει να έχετε επίγνωση του κινδύνου για την υγεία που εγκυμονούν οι εν λόγω παράγοντες και θα πρέπει να χρησιμοποιείτε, να αποθηκεύετε και να απορρίπτετε τα δείγματα αυτά σύμφωνα με τους απαιτούμενους κανονισμούς για την ασφάλεια.

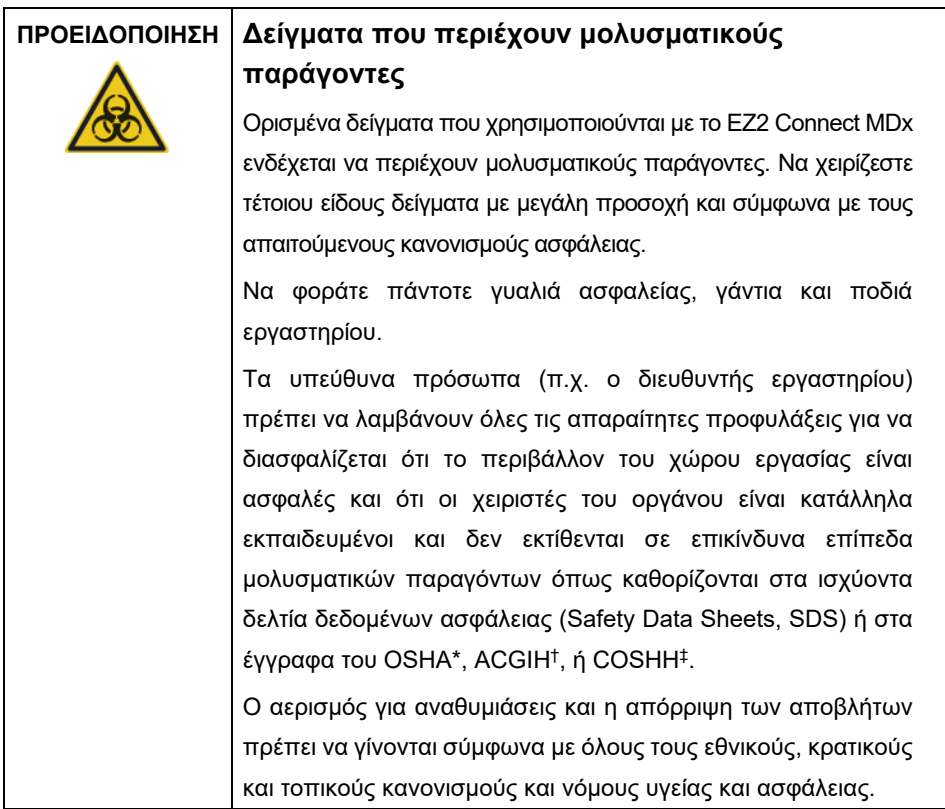

- \* OSHA: Occupational Safety and Health Administration (Ασφάλεια και υγεία στην εργασία) (Ηνωμένες Πολιτείες της Αμερικής).
- † ACGIH: American Conference of Government Industrial Hygienists (Αμερικανική Εταιρεία Κυβερνητικών Υγιεινολόγων Βιομηχανίας) (Ηνωμένες Πολιτείες της Αμερικής).
- ‡ COSHH: Control of Substances Hazardous to Health (Έλεγχος ουσιών επικίνδυνων για την υγεία) (Ηνωμένο Βασίλειο).

#### <span id="page-13-0"></span>Χημικές ουσίες

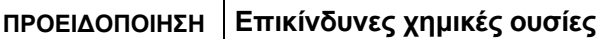

Μερικές χημικές ουσίες που χρησιμοποιούνται με το EZ2 Connect MDx μπορεί να είναι επικίνδυνες ή να καταστούν επικίνδυνες μετά την ολοκλήρωση ενός καθαρισμού.

Να φοράτε πάντοτε γυαλιά ασφαλείας, γάντια και ποδιά εργαστηρίου.

Τα αρμόδια άτομα (π.χ. ο υπεύθυνος του εργαστηρίου) πρέπει να λαμβάνει τα απαραίτητα μέτρα προφύλαξης ώστε να διασφαλίζεται ότι ο χώρος εργασίας είναι ασφαλής και ότι οι χειριστές του οργάνου δεν εκτίθενται σε επικίνδυνα επίπεδα τοξικών ουσιών (χημικών ή βιολογικών), όπως καθορίζεται στα ισχύοντα δελτία δεδομένων ασφάλειας (Safety Data Sheets, SDS) ή στα έγγραφα του OSHA\*, ACGIH<sup>†</sup> ή COSHH<sup>‡</sup>.

Ο αερισμός για αναθυμιάσεις και η απόρριψη των αποβλήτων πρέπει να γίνονται σύμφωνα με όλους τους εθνικούς, κρατικούς και τοπικούς κανονισμούς και νόμους υγείας και ασφάλειας.

\* OSHA: Occupational Safety and Health Administration (Ασφάλεια και υγεία στην εργασία) (Ηνωμένες Πολιτείες της Αμερικής).

- † ACGIH: American Conference of Government Industrial Hygienists (Αμερικανική Εταιρεία Κυβερνητικών Υγιεινολόγων Βιομηχανίας) (Ηνωμένες Πολιτείες της Αμερικής).
- ‡ COSHH: Control of Substances Hazardous to Health (Έλεγχος ουσιών επικίνδυνων για την υγεία) (Ηνωμένο Βασίλειο).

#### <span id="page-13-1"></span>Τοξικές αναθυμιάσεις

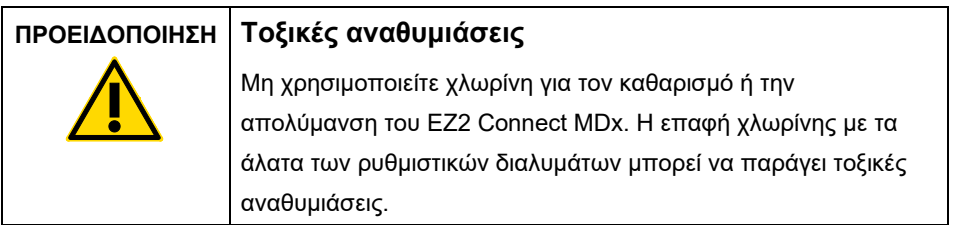

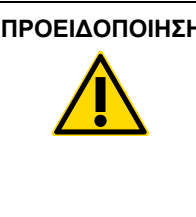

#### **ΠΡΟΕΙΔΟΠΟΙΗΣΗ Τοξικές αναθυμιάσεις**

Μη χρησιμοποιείτε χλωρίνη για την απολύμανση του χρησιμοποιημένου εργαστηριακού εξοπλισμού. Η επαφή χλωρίνης με τα άλατα των ρυθμιστικών διαλυμάτων μπορεί να παράγει τοξικές αναθυμιάσεις.

**Σημείωση**: Εάν δουλεύετε με πτητικές διαλυτικές ουσίες, τοξικές ουσίες, κ.λπ., πρέπει να είστε εφοδιασμένοι με ένα αποδοτικό εργαστηριακό σύστημα εξαερισμού για την απομάκρυνση ατμών που μπορεί να σχηματισθούν.

#### <span id="page-14-0"></span>Απόρριψη αποβλήτων

Χρησιμοποιημένα αναλώσιμα, όπως φύσιγγες αντιδραστηρίων και μίας χρήσης ρύγχη πιπέτας με φίλτρο, μπορεί να περιέχουν επικίνδυνες χημικές ουσίες ή μολυσματικούς παράγοντες από τη διαδικασία καθαρισμού. Τέτοιου είδους απόβλητα πρέπει να συλλέγονται και να απορρίπτονται σωστά σύμφωνα με τους τοπικούς κανονισμούς ασφάλειας.

Για περισσότερες πληροφορίες σχετικά με την απόρριψη του οργάνου EZ2, ανατρέξτε στο **Παράρτημα A: Απόβλητα ηλεκτρικού και ηλεκτρονικού εξοπλισμού (ΑΗΗΕ)** στο *Εγχειρίδιο χρήστη του EZ2 Connect MDx*.

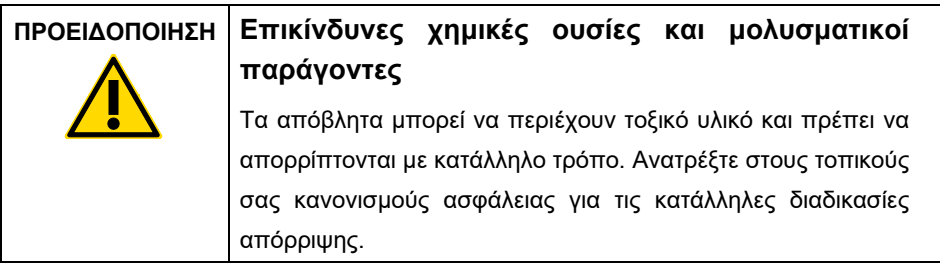

#### <span id="page-15-0"></span>Μηχανικοί κίνδυνοι

Το κάλυμμα του EZ2 Connect MDx πρέπει να παραμένει κλειστό κατά τη διάρκεια της λειτουργίας του οργάνου. Να ανοίγετε το κάλυμμα μόνο εάν αναφέρεται στις οδηγίες χρήσης ή όταν σας ζητηθεί από το GUI.

Κατά τη λειτουργία του οργάνου, το τραπέζι εργασίας του EZ2 Connect MDx κινείται. Κατά τη φόρτωση του τραπεζιού εργασίας, να στέκεστε πάντα σε απόσταση ασφαλείας από το όργανο. Μη στηρίζεστε στο τραπέζι εργασίας όταν ο ρομποτικός βραχίονας του οργάνου κινείται για να επέλθει σε θέση φόρτωσης με το κάλυμμα ανοικτό. Περιμένετε μέχρι ο ρομποτικός βραχίονας να ολοκληρώσει την κίνησή του προτού ξεκινήσετε τη φόρτωση ή την εκφόρτωση.

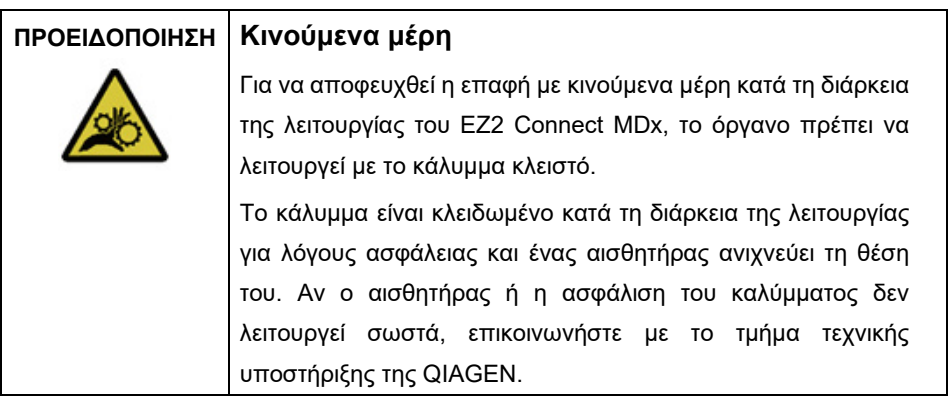

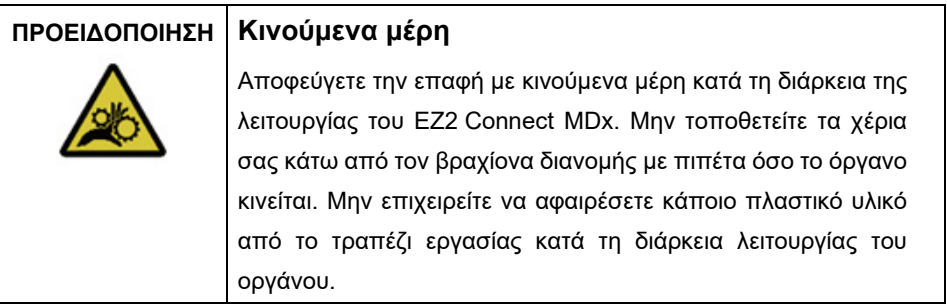

### <span id="page-16-0"></span>Κίνδυνος υπερθέρμανσης

Το τραπέζι εργασίας του EZ2 Connect MDx περιέχει ένα θερμικό σύστημα.

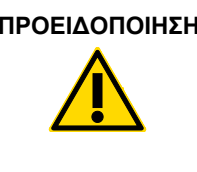

#### Θερμή επιφάνεια

Το θερμικό σύστημα μπορεί να φθάσει σε θερμοκρασίες μέχρι 95°C. Μην το αγγίζετε όταν είναι ζεστό, ειδικά αμέσως μετά τη διενέργεια μιας εκτέλεσης.

<span id="page-16-1"></span>Ασφάλεια από ακτινοβολία

Το EZ2 Connect MDx διαθέτει λάμπα UV LED. Το μήκος κύματος του φωτός UV που παράγεται από τη λάμπα UV LED είναι 270 έως 285 nm. Το μήκος κύματος αυτό αντιστοιχεί σε υπεριώδες φως τύπου C, το οποίο μπορεί να χρησιμοποιηθεί για να υποστηρίξει διαδικασίες απολύμανσης. Υπάρχει μηχανική ασφάλιση που διασφαλίζει ότι το κάλυμμα είναι κλειστό για τη λειτουργία της λάμπας UV LED. Αν ο αισθητήρας ή η ασφάλιση του καλύμματος δεν λειτουργεί σωστά, επικοινωνήστε με το τμήμα τεχνικής υποστήριξης της **QIAGEN.** 

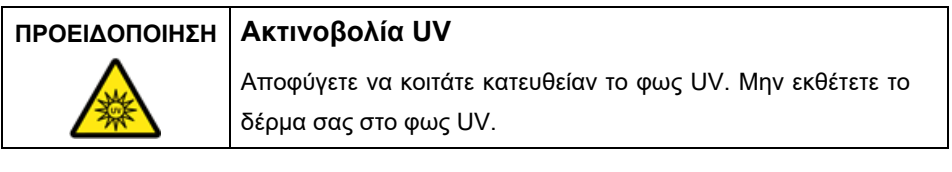

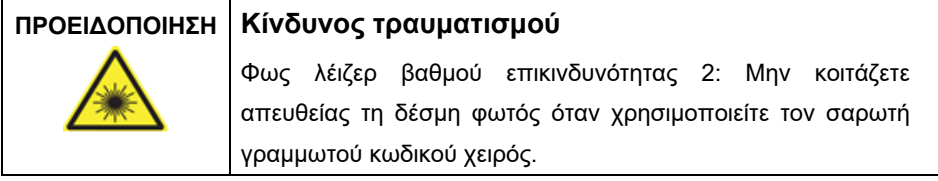

#### <span id="page-17-0"></span>Ασφάλεια συντήρησης

Εκτελείτε τη συντήρηση όπως περιγράφεται στην ενότητα **Διαδικασίες συντήρησης** στο *Εγχειρίδιο χρήστη του EZ2 Connect MDx*. Η QIAGEN επιβάλλει χρεώσεις για επισκευές που απαιτούνται εξαιτίας εσφαλμένης συντήρησης.

Λειτουργείτε το όργανο EZ2 όπως περιγράφεται στην ενότητα **Διαδικασίες λειτουργίας** στο *Εγχειρίδιο χρήστη του EZ2 Connect MDx*. Η QIAGEN επιβάλλει χρεώσεις για επισκευές που απαιτούνται εξαιτίας εσφαλμένης λειτουργίας.

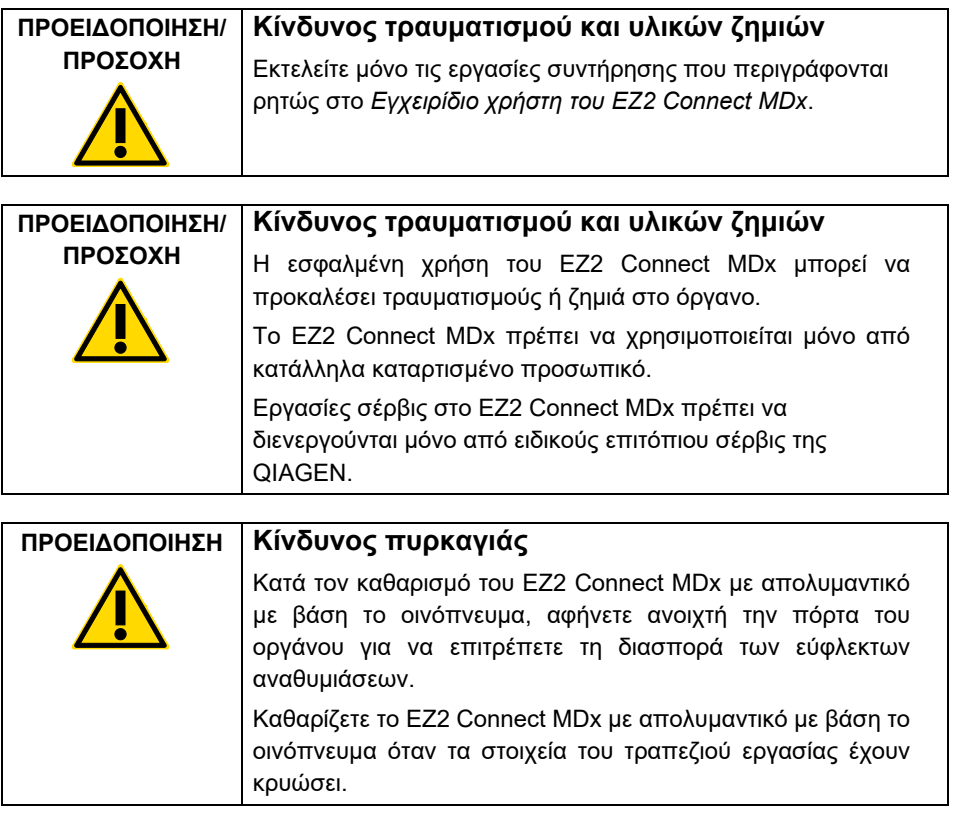

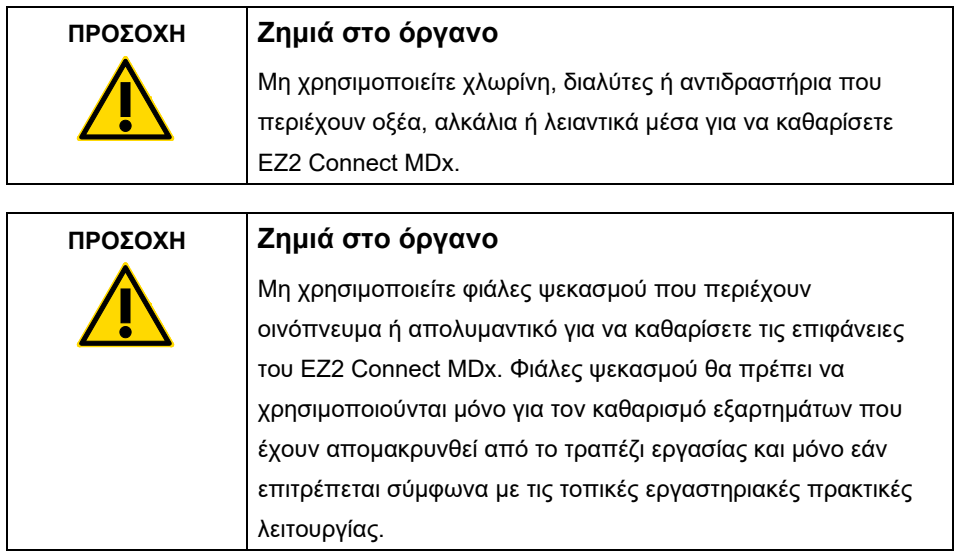

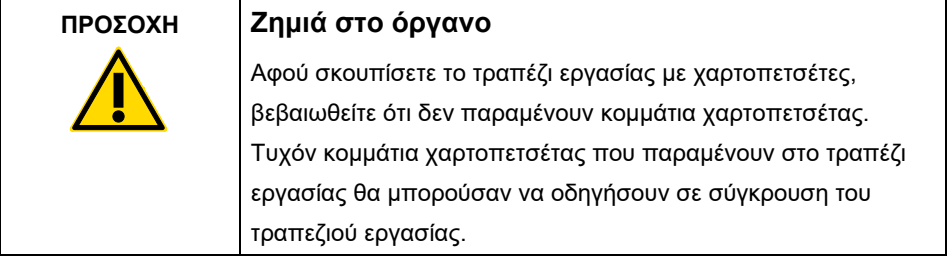

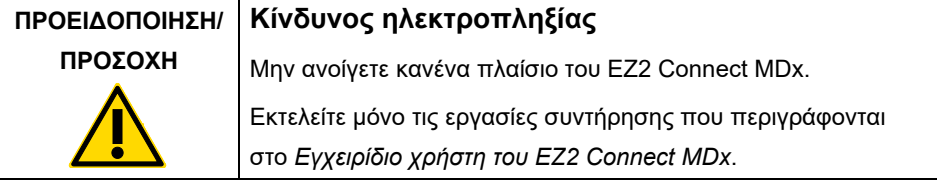

## <span id="page-19-0"></span>Σύμβολα επί του οργάνου EZ2 Connect MDx

Τα παρακάτω σύμβολα εμφανίζονται στο όργανο EZ2 Connect MDx.

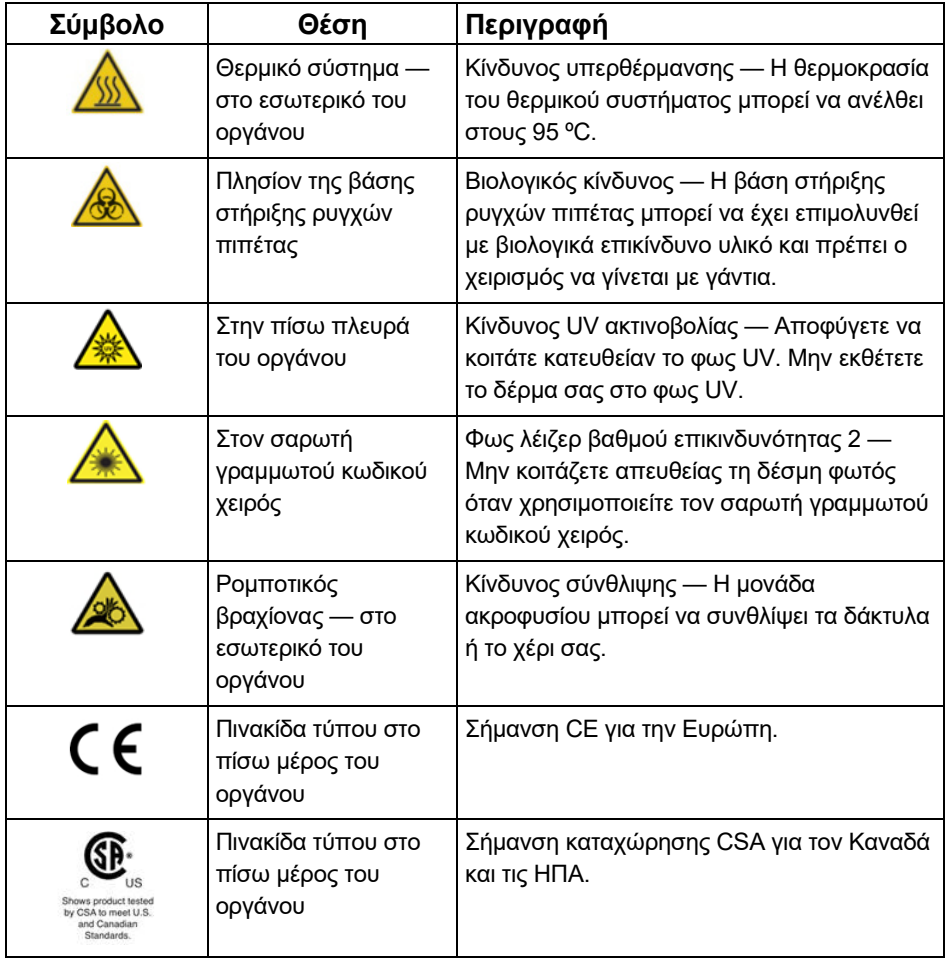

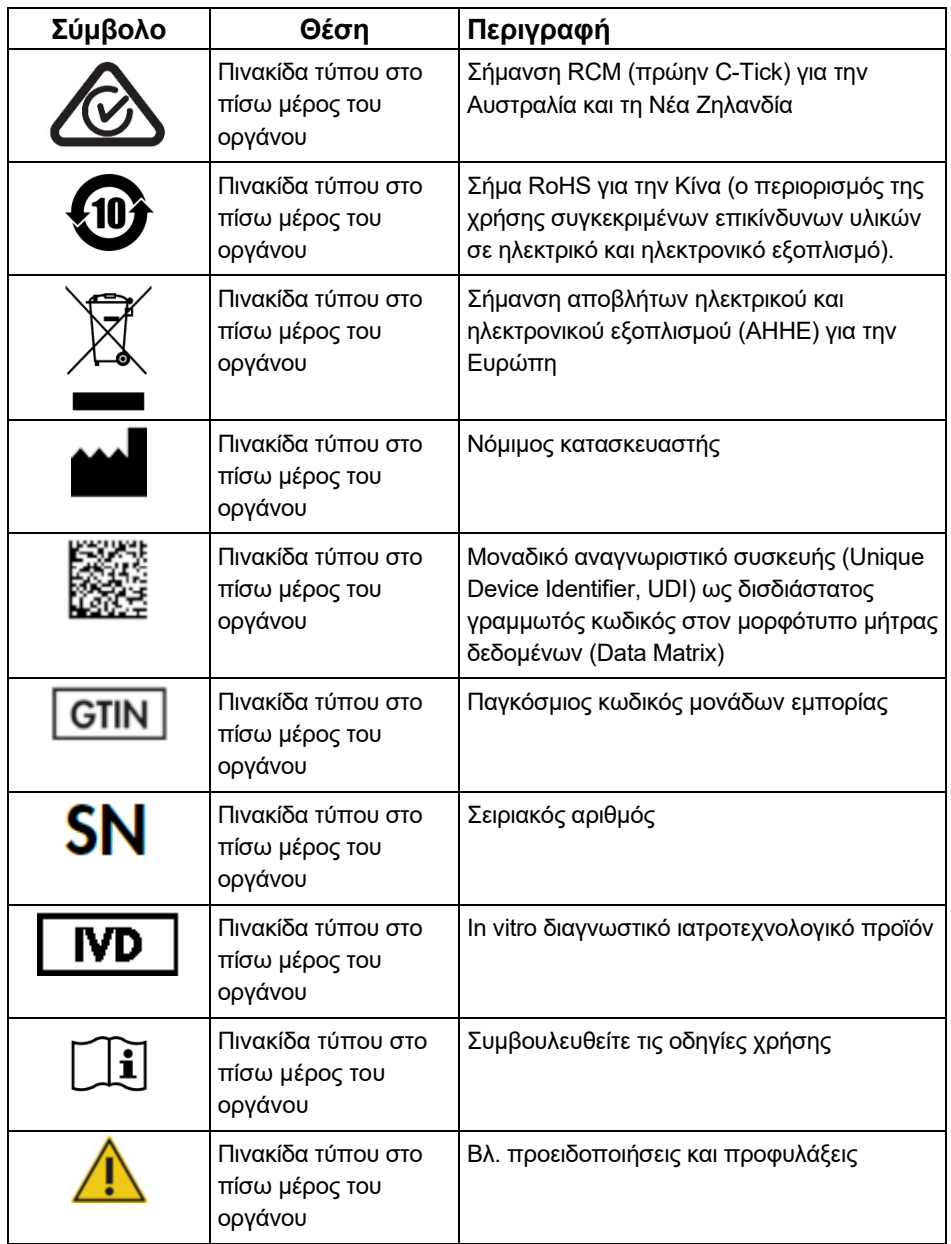

## <span id="page-21-0"></span>Διαδικασίες εγκατάστασης

Η παρούσα ενότητα σας παρέχει σημαντικές πληροφορίες σχετικά με την εγκατάσταση του EZ2 Connect MDx, συμπεριλαμβανομένων των ρυθμίσεων παραμέτρων και δικτύου του οργάνου. Για λεπτομερείς πληροφορίες σχετικά με την αφαίρεση συσκευασίας και την εγκατάσταση, ανατρέξτε στο αντίστοιχο εγχειρίδιο χρήστη.

Το EZ2 Connect MDx είναι όργανο τοποθέτησης και άμεσης λειτουργίας. Οι διαδικασίες αφαίρεσης συσκευασίας και εγκατάστασης είναι εύκολες αλλά η εγκατάσταση θα πρέπει να γίνεται υπό την επίβλεψη ενός ατόμου που είναι εξοικειωμένο με εργαστηριακό εξοπλισμό.

#### <span id="page-21-1"></span>Απαιτήσεις του χώρου

Το EZ2 Connect MDx πρέπει να τοποθετείται μακριά από το άμεσο ηλιακό φως, μακριά από πηγές θερμότητας και μακριά από πηγές κραδασμών και ηλεκτρικές παρεμβολές. Ανατρέξτε στο *Εγχειρίδιο χρήστη του EZ2 Connect MDx* για τις συνθήκες λειτουργίας (θερμοκρασία και υγρασία) και τις αναλυτικές απαιτήσεις χώρου, ισχύος και γείωσης.

#### <span id="page-21-2"></span>Αφαίρεση συσκευασίας και ρύθμιση του EZ2 Connect MDx

Σε αυτήν την ενότητα περιγράφονται οι σημαντικές ενέργειες που πρέπει να εκτελεστούν πριν από τη λειτουργία του EZ2 Connect MDx.

Παραδίδονται τα ακόλουθα είδη:

- Όργανο EZ2 Connect MDx
- Οδηγός γρήγορης έναρξης και οδηγίες ασφάλειας (το παρόν έγγραφο)
- Αριστερή και δεξιά βάση στήριξης φυσίγγων
- Αριστερή και δεξιά βάση στήριξης δειγμάτων/ρυγχών πιπέτας
- Σετ καλωδίου τροφοδοσίας
- Μονάδα USB
- Λιπαντικό σιλικόνης
- Σαρωτής γραμμωτού κωδικού χειρός
- Πακέτο συνδεσιμότητας (παρέχεται ξεχωριστά)

#### <span id="page-22-0"></span>Για τη ρύθμιση του EZ2 Connect MDx

- 1. Προτού αφαιρέσετε το EZ2 Connect MDx από τη συσκευασία, μετακινήστε τη στον χώρο εγκατάστασης και βεβαιωθείτε ότι τα βέλη επάνω στη συσκευασία είναι στραμμένα προς τα επάνω. Επιπλέον, ελέγξτε τη συσκευασία για τυχόν ζημιές. Σε περίπτωση ζημιάς, επικοινωνήστε με το τμήμα Τεχνικών Υπηρεσιών της QIAGEN.
- 2. Ανοίξτε το επάνω μέρος του κουτιού μεταφοράς για να απομακρύνετε το επάνω στρώμα (αφρός πολυαιθυλενίου).
- 3. Αφαιρέστε το κουτί βοηθητικού εξοπλισμού μαζί με τον αφρό πολυαιθυλενίου που είναι τοποθετημένος περιμετρικά.
- 4. Αφαιρέστε το εξωτερικό χαρτοκιβώτιο κρατώντας το από την εγκοπή και ανυψώνοντάς το.
- 5. Αφαιρέστε τα δύο προστατευτικά από τη μονάδα.
- 6. Μετακινήστε τη μονάδα από τη συσκευασία στο τραπέζι εργασίας ή στην τροχήλατη βάση. Κατά την ανύψωση του EZ2 Connect MDx, σύρετε τα δάχτυλά σας κάτω από το όργανο και διατηρήστε ίσια την πλάτη σας.

**Σημαντικό**: Για την ανύψωση του EZ2 Connect MDx, απαιτούνται δύο άτομα.

**Σημαντικό**: Μην κρατάτε την οθόνη αφής κατά την αφαίρεση της συσκευασίας ή την ανύψωση του EZ2 Connect MDx, καθώς μπορεί να προκληθεί ζημιά στο όργανο.

- 7. Αφαιρέστε το αφρώδες υλικό που είναι τοποθετημένο στο κενό ανάμεσα στο κάλυμμα και το μπροστινό επάνω μέρος.
- 8. Αφαιρέστε την ταινία που ασφαλίζει το κάλυμμα πάνω στα πλαίσια της βάσης.
- 9. Αφαιρέστε την προστατευτική μεμβράνη που καλύπτει το κάλυμμα.
- 10. Ανοίξτε το κάλυμμα και αφαιρέστε το κλείδωμα μεταφοράς από την κεφαλή διανομής με πιπέτα τραβώντας το από κάτω.
- 11. Απομακρύνετε το σακουλάκι διοξειδίου του πυριτίου από τη μονάδα.
- 12. Αφαιρέστε το κλείδωμα μεταφοράς για τον άξονα Y (από μπροστά προς τα πίσω) ωθώντας προς τα πίσω το κάτω μέρος του και τραβώντας το από το πίσω μέρος. Συνολικά, υπάρχουν δύο κλειδώματα μεταφοράς για τον άξονα Y.
- 13. Μετά την αφαίρεση της συσκευασίας του EZ2 Connect MDx, ελέγξτε εάν υπάρχει λίστα συσκευασίας.
- 14. Διαβάστε τη λίστα συσκευασίας για να ελέγξετε ότι έχετε λάβει όλα τα είδη. Εάν λείπει κάποιο είδος, επικοινωνήστε με το τμήμα Τεχνικών Υπηρεσιών της QIAGEN.
- 15. Ελέγξτε ότι το EZ2 Connect MDx δεν έχει υποστεί ζημιά και ότι δεν υπάρχουν χαλαρά τμήματα. Εάν διαπιστώσετε ζημιά, επικοινωνήστε με το τμήμα τεχνικής υποστήριξης της QIAGEN. Προτού χρησιμοποιήσετε το EZ2 Connect MDx, βεβαιωθείτε ότι έχει περιέλθει σε θερμοκρασία περιβάλλοντος.
- 16. Διατηρήστε τη συσκευασία για τυχόν μελλοντική μεταφορά του EZ2 Connect MDx. Ανατρέξτε στην ενότητα **Συσκευασία του EZ2** στο *Εγχειρίδιο χρήστη του EZ2 Connect MDx* για περισσότερες λεπτομέρειες. Η χρήση της αρχικής συσκευασίας ελαχιστοποιεί την πιθανότητα ζημιάς κατά τη διάρκεια μεταφοράς του EZ2 Connect MDx.
- 17. Προτού θέσετε σε λειτουργία το όργανο, και αν σκοπεύετε να χρησιμοποιήσετε τη λειτουργία Wi-Fi στο EZ2, συνδέστε τον προσαρμογέα Wi-Fi (που παρέχεται με το πακέτο συνδεσιμότητας σε ορισμένες γεωγραφικές περιοχές) σε μία από τις θύρες USB που βρίσκονται στο μπροστινό μέρος του οργάνου ή στο πίσω μέρος της οθόνης αφής.
- 18. Συνδέστε τον σαρωτή γραμμωτού κωδικού σε μία από τις θύρες USB που βρίσκονται στο μπροστινό μέρος του οργάνου ή στο πίσω μέρος της οθόνης αφής.
- 19. Συνδέστε το EZ2 Connect MDx σε μια πρίζα με το παρεχόμενο καλώδιο τροφοδοσίας.
- 20. Για να ενεργοποιήσετε το EZ2 Connect MDx, διασφαλίστε πρώτα ότι το κάλυμμα είναι κλειστό και, στη συνέχεια, πατήστε το κουμπί τροφοδοσίας. Εμφανίζεται η οθόνη εκκίνησης και εκτελείται αρχικοποίηση του οργάνου. Όταν ολοκληρωθεί η αρχικοποίηση, εμφανίζεται η οθόνη Login (Σύνδεση).

21. Για να συνδεθείτε για πρώτη φορά στο όργανο, πληκτρολογήστε **Admin** (Διαχειριστής) στα πεδία **User ID** (Αναγνωριστικό χρήστη) και **Password** (Κωδικός πρόσβασης). Μετά από αυτήν τη σύνδεση, θα έχετε δικαιώματα διαχειριστή με δυνατότητα ρύθμισης άλλων χρηστών. Για περισσότερες λεπτομέρειες σχετικά με τη διαχείριση χρηστών, ανατρέξτε στο εγχειρίδιο χρήστη του οργάνου.

**Σημείωση**: Όταν συνδεθείτε για πρώτη φορά με τον λογαριασμό διαχειριστή, πρέπει να αλλάξετε τον κωδικό πρόσβασης σύμφωνα με την πολιτική κωδικών πρόσβασης που περιγράφεται στην ενότητα **Διαχείριση ασφάλειας χρηστών** και σύμφωνα με τις οδηγίες στην ενότητα **Αλλαγή κωδικού πρόσβασης** στο *Εγχειρίδιο χρήστη του EZ2 Connect MDx*.

- 22. Από το μενού **Configuration** (Διαμόρφωση) στην καρτέλα **System configuration** (Διαμόρφωση συστήματος), μπορείτε να τροποποιήσετε τα πεδία **Device Name** (Όνομα συσκευής), **Date** (Ημερομηνία) και **Time** (Ώρα).
- 23. Μπορείτε να προσαρμόσετε τις ρυθμίσεις του EZ2 Connect MDx σύμφωνα με τις προτιμήσεις σας μέσω του μενού **Configuration** (Διαμόρφωση) στις καρτέλες **System Configuration** (Διαμόρφωση συστήματος), **Language** (Γλώσσα) και **Instrument Setting** (Ρύθμιση οργάνου).
- 24. Πριν από την πρώτη χρήση στον χώρο οριστικής εγκατάστασης, **πρέπει** να πραγματοποιήσετε βαθμονόμηση έκθεσης της κάμερας μέσω του μενού **Maintenance** (Συντήρηση) στην καρτέλα **Camera LED** (LED κάμερας).
- 25. Για να διασφαλίσετε ότι το EZ2 Connect MDx έχει εγκατεστημένες τις πιο πρόσφατες εκδόσεις λογισμικού και πρωτοκόλλων, επισκεφτείτε την ιστοσελίδα του EZ2 Connect MDx στη διεύθυνση **<https://www.qiagen.com/de/products/ez2-connect-mdx/>**.

Για λεπτομερείς οδηγίες σχετικά με την ενημέρωση του λογισμικού και την εγκατάσταση/ ενημέρωση των πρωτοκόλλων, ανατρέξτε στο *Εγχειρίδιο χρήστη του EZ2 Connect MDx*.

**Σημείωση**: Στο μενού **Configuration** (Διαμόρφωση), στην καρτέλα **System configuration** (Διαμόρφωση συστήματος) θα βρείτε την έκδοση λογισμικού. Οι εκδόσεις των πρωτοκόλλων αναφέρονται στον οδηγό ρύθμισης, στο 2ο από τα 7 βήματα.

#### <span id="page-25-0"></span>Σύνδεση του EZ2 Connect MDx μέσω Wi-Fi

Το EZ2 Connect MDx μπορεί να συνδεθεί σε ένα δίκτυο Wi-Fi με έναν προσαρμογέα Wi-Fi (που παρέχεται με το πακέτο συνδεσιμότητας σε ορισμένες γεωγραφικές περιοχές) που εισάγεται σε μία από τις θύρες USB. Ο προσαρμογέας υποστηρίζει τα πρότυπα Wi-Fi 802.11b, 802.11g και 802.11n, καθώς και τους τύπους κρυπτογράφησης WEP, WPA-PSK και WPA2-PSK.

- Μπορείτε να ρυθμίσετε τις παραμέτρους του δικτύου Wi-Fi από το μενού **Configuration** (Διαμόρφωση) στην καρτέλα **Wi-Fi**.
- Πραγματοποιήστε σάρωση για διαθέσιμα δίκτυα.
- Από τη λίστα, επιλέξτε ένα από τα διαθέσιμα δίκτυα.
- Εισαγάγετε τον κωδικό πρόσβασης Wi-Fi και συνδεθείτε.

<span id="page-25-1"></span>Σύνδεση του EZ2 Connect MDx μέσω καλωδίου LAN

Από το μενού **Configuration** (Διαμόρφωση) στην καρτέλα **LAN**, εισαγάγετε τις ρυθμίσεις τοπικού δικτύου για να ρυθμίσετε το δίκτυο LAN.

**Σημείωση**: Πιθανόν να χρειαστείτε τη βοήθεια ενός επαγγελματία ΤΠ για την εισαγωγή των λεπτομερών ρυθμίσεων δικτύου.

#### <span id="page-25-2"></span>Σύνδεση του EZ2 Connect MDx μέσω συστήματος LIMS

Το EZ2 Connect MDx μπορεί να συνδεθεί μέσω συστήματος LIMS. Η σύνδεση μπορεί να διαμορφωθεί από το μενού **Configuration** (Διαμόρφωση) στην καρτέλα **LIMS** και εκτελώντας τα ακόλουθα βήματα:

- 1. Αποστείλετε το πιστοποιητικό συνδέσμου LIMS.
- 2. Δημιουργήστε νέο πιστοποιητικό οργάνου.
- 3. Εισαγάγετε τη διεύθυνση URL του συνδέσμου LIMS.
- 4. Πραγματοποιήστε εγγραφή του οργάνου στον σύνδεσμο LIMS.

Για λεπτομερείς οδηγίες σχετικά με τη σύνδεση στο LIMS, ανατρέξτε στο *Εγχειρίδιο χρήστη του EZ2 Connect MDx*.

### <span id="page-26-0"></span>Ιστορικό αναθεώρησης

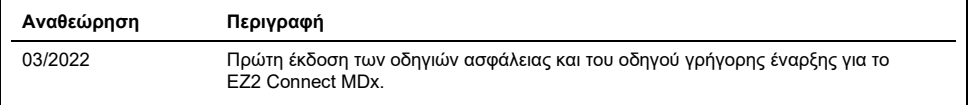

Για περαιτέρω υποστήριξη σε περίπτωση τεχνικών δυσκολιών, επικοινωνήστε με το τμήμα τεχνικής υποστήριξης της QIAGEN στον ιστότοπο **[www.qiagen.com](http://www.qiagen.com/)**.

Για ενημερωμένες πληροφορίες σχετικά με τις άδειες χρήσης και για δηλώσεις αποποίησης ευθύνης σχετικά με συγκεκριμένα προϊόντα, βλ. το αντίστοιχο εγχειρίδιο χρήστη της QIAGEN. Οι οδηγίες και τα εγχειρίδια χρήστη των κιτ QIAGEN είναι διαθέσιμα στον ιστότοπο **[www.qiagen.com](http://www.qiagen.com/)**. Μπορείτε επίσης να τα ζητήσετε από το τμήμα Τεχνικών Υπηρεσιών της QIAGEN ή τον αντιπρόσωπο της περιοχής σας.

**Σημειώσεις**

Εμπορικά σήματα: QIAGEN®, Sample to Insight®, EZ2® (QIAGEN Group). Οι κατατεθείσες ονομασίες, τα εμπορικά σήματα κ.λπ. που χρησιμοποιούνται στο παρόν<br>έγγραφο δεν θα πρέπει να θεωρούνται μη προστατευόμενα από τον νόμο, ακ

HB-2924-001 03/2022 1125024 © 2022 QIAGEN, με την επιφύλαξη παντός δικαιώματος.

Παραγγελίες **[www.qiagen.com/shop](https://www.qiagen.com/us/shop/?akamai-feo=off&clear=true)** | Τεχνική υποστήριξη **[support.qiagen.com](https://www.qiagen.com/us/landing-pages/support/technical-service?intcmp=supportlink1401&akamai-feo=off)** Ιστότοπος **[www.qiagen.com](https://www.qiagen.com/)**